# **СОГЛАСОВАНО**

Генеральный директор ООО «КИА»  $\leq$  В.Н. Викулин цио<sub>нно</sub>.  $\frac{1}{2}$   $\frac{1}{2}$  **ГР МОСКВА** 

# **ГСИ. Системы измерительные ЛИНКМЕТР.МЕТРОЛОГИЯ**

# **Методика поверки**

**МП ДТРЕ.468261.002**

г. Москва 2023 г.

# **Оглавление**

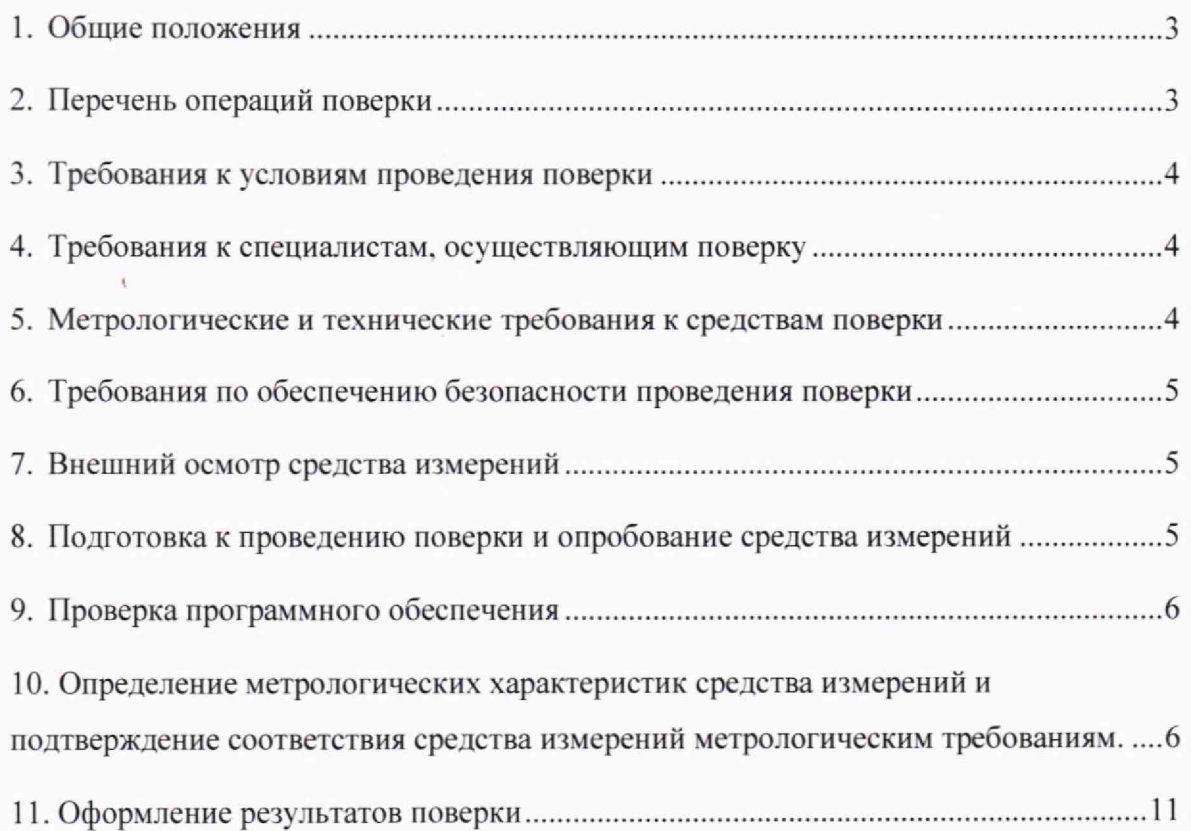

# **1. Общие положения**

Настоящая методика поверки (МП) устанавливает методы и средства первичной и периодической поверки средств измерений (СИ): Системы измерительные ЛИНКМЕТР.МЕТРОЛОГИЯ (далее - системы). В результате поверки должны быть подтверждены метрологические требования, приведенные в таблице 1.

Прослеживаемость при поверке СИ обеспечивается к ГПЭ гэт200-2023 в соответствии с ГПС для средств измерений количества переданной (принятой) информации (данных) и величин параметров пакетных сетей передачи данных, утвержденной Приказом Росстандарта от 18.08.2023г. № 1707; к ГПЭ гэт1-2022 в соответствии с ГПС для средств измерений времени и частоты, утвержденной Приказом Росстандарта от 26.09.2022г. № 2360.

При определении метрологических характеристик (MX) поверяемого СИ, используются методы прямых измерений с непосредственной оценкой и сравнением измеряемых величин с рабочим эталоном (равномерное компарирование).

Таблица 1

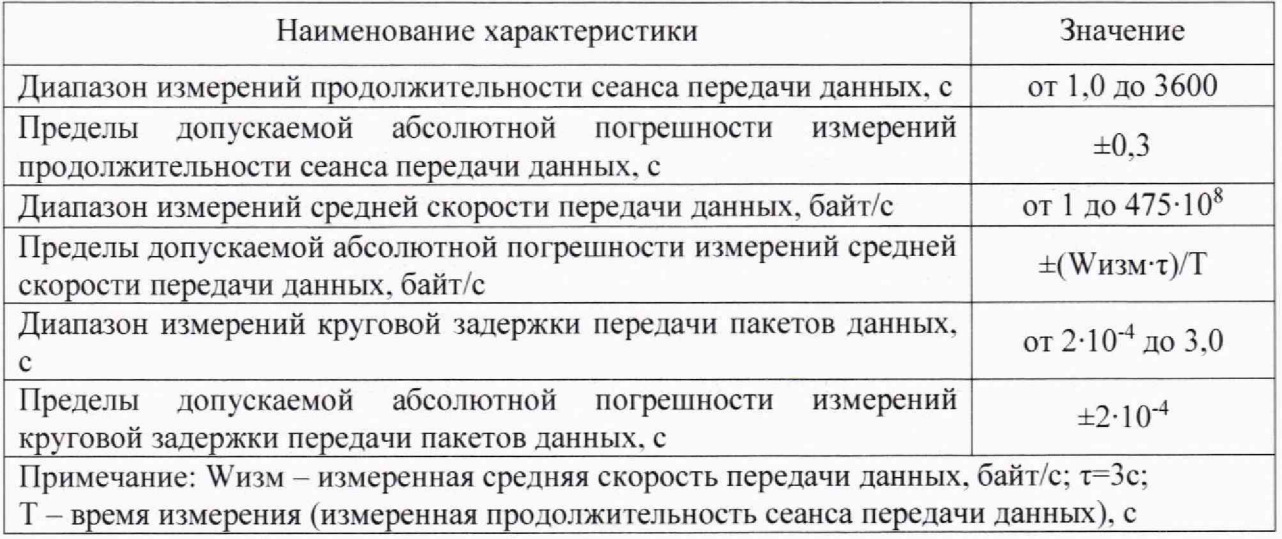

## <span id="page-2-0"></span>**2. Перечень операций поверки**

2.1 При первичной и периодической поверках должны выполняться операции. указанные в таблице 2.

Таблица 2

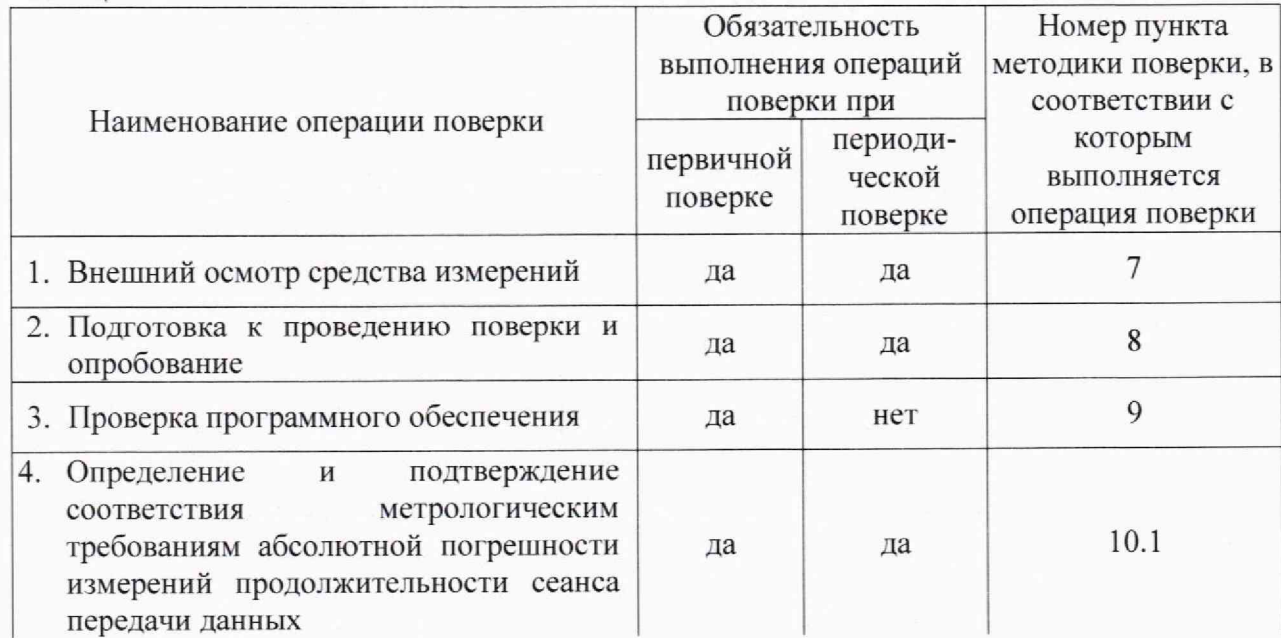

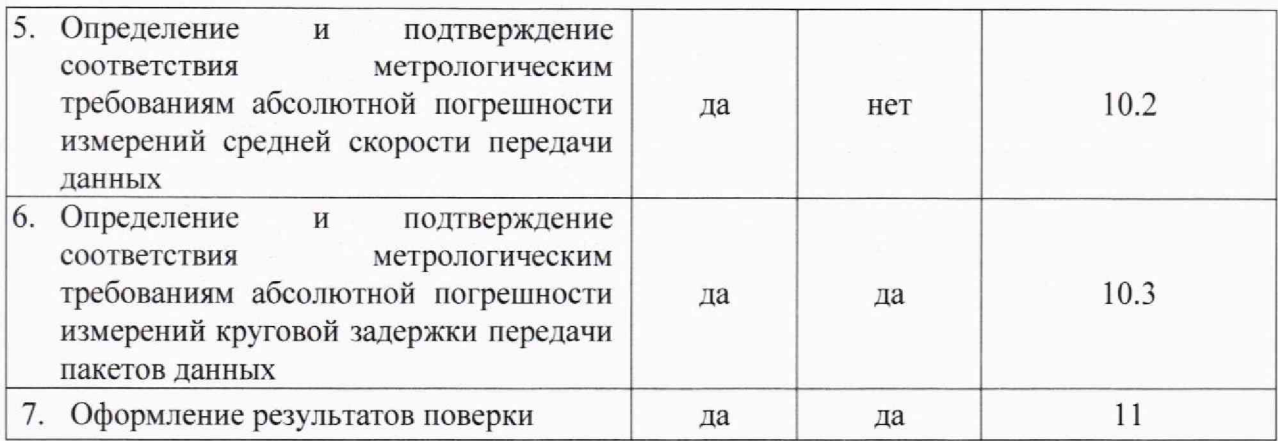

# **3. Требования к условиям проведения поверки**

<span id="page-3-0"></span>Условия проведения поверки должны соответствовать требованиям, установленным ГОСТ 8.395-80 «Государственная система обеспечения единства измерений. Нормальные условия измерений при поверке. Общие требования»:

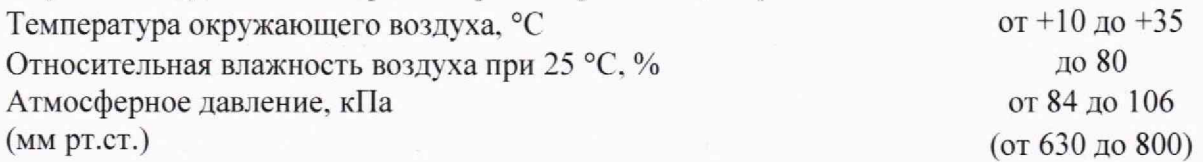

## **4. Требования к специалистам, осуществляющим поверку**

<span id="page-3-1"></span>К проведению поверки допускаются лица, аттестованные в качестве поверителей радиоэлектронных средств, имеющие опыт работы и изучившие руководство по эксплуатации на системы и средства поверки.

# **5. Метрологические и технические требования к средствам поверки**

<span id="page-3-2"></span>При проведении поверки применяются средства поверки, указанные в таблице 3. Средства поверки должны быть исправны и иметь действующий документ о поверке (знак поверки).

Таблица 3

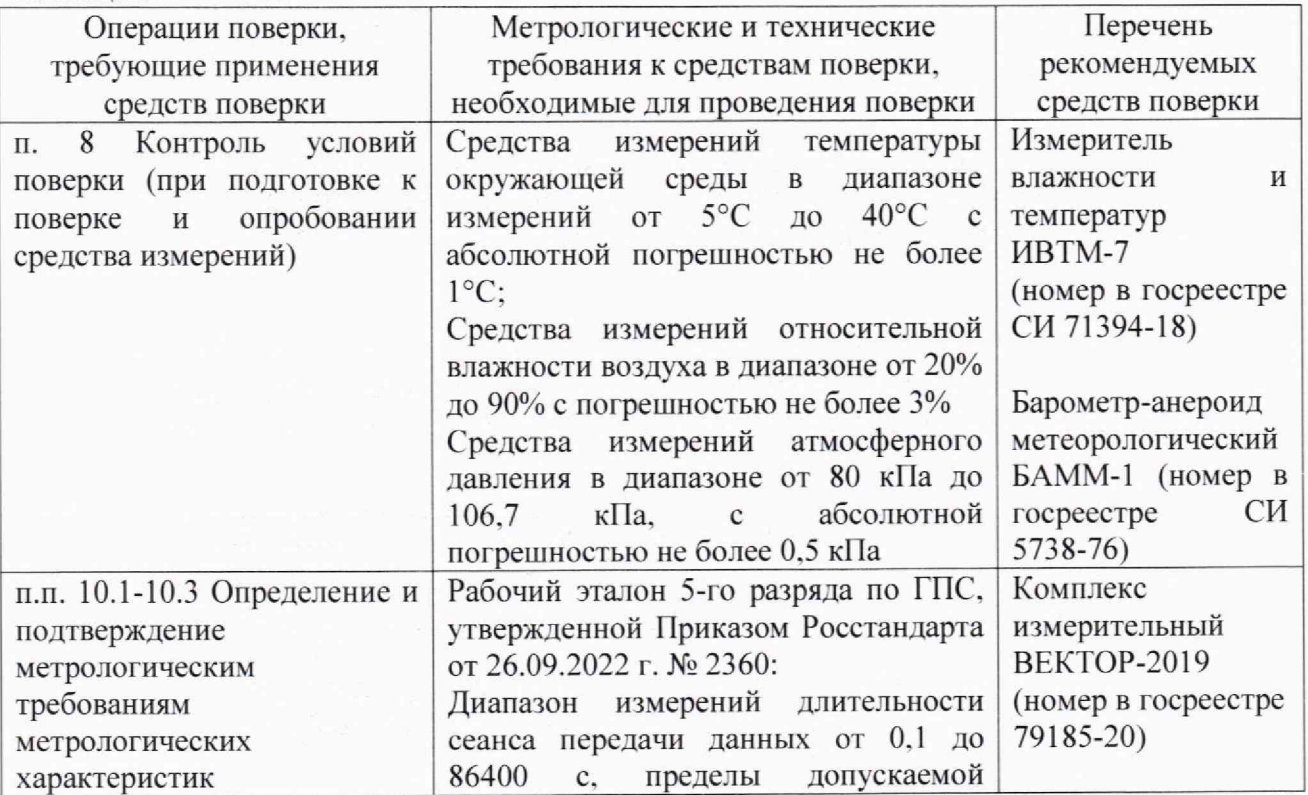

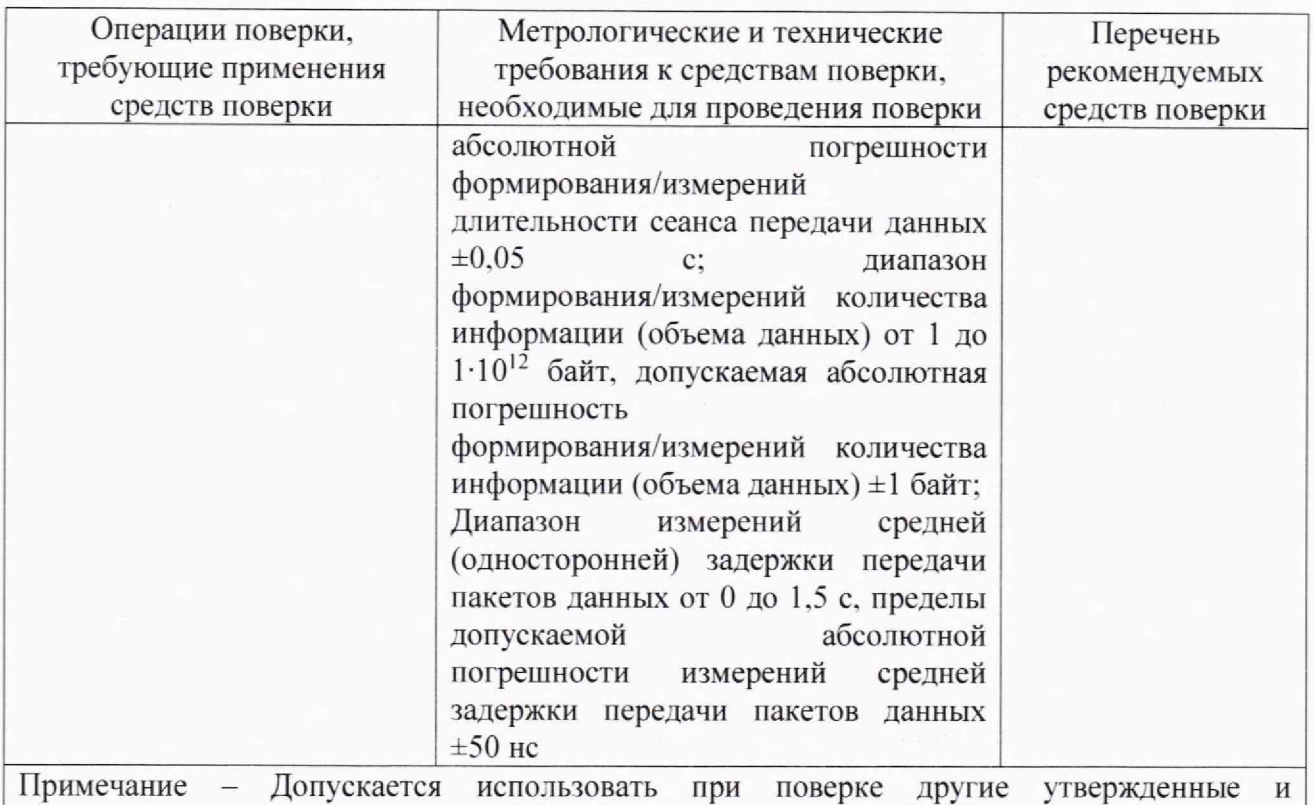

аттестованные эталоны единиц величин, средства измерений утвержденного типа и поверенные, удовлетворяющие метрологическим требованиям, указанным в таблице

#### **6. Требования по обеспечению безопасности проведения поверки**

<span id="page-4-1"></span><span id="page-4-0"></span>При проведении поверки все средства измерений должны быть заземлены. При включенном питании запрещается монтаж и демонтаж оборудования, подключение и отключение соединительных кабелей.

#### **7. Внешний осмотр средства измерений**

При внешнем осмотре проверить соответствие системы следующим требованиям: - соответствие комплектности паспорту изделия;

\* отсутствие внешних повреждений корпуса и ослабления элементов конструкции;

- сохранность органов управления;

- обеспеченность конструкции ограничением доступа к определенным частям средства измерений в целях предотвращения несанкционированной настройки и вмешательства.

#### **8. Подготовка к проведению поверки и опробование средства измерении**

8.1 Во время подготовки к поверке поверитель знакомится с эксплуатационной документацией, подготавливает все материалы и средства измерений, необходимые для проведения поверки.

8.2 Перед проведением поверки необходимо провести следующие подготовительные работы:

- провести контроль условий проведения поверки в соответствии с требованиями п. 3.

- проверить срок действия свидетельств о поверке на средства измерений

8.3 До начала проведения поверки, с целью обеспечения прослеживаемости к ГПЭ гэт200-2023, проверить свидетельства о поверке всех БАДИ. входящих в состав системы. Свидетельства о поверке должны быть действующие, значения метрологических характеристик (абсолютная погрешность формирования/измерения количества информации), должны находится в допускаемых пределах, поверка должна быть произведена с применением рабочего этазона по ГПС, утвержденной Приказом Росстандарта № 1707 от 18.08.2023.

8.4 В соответствии с руководством по эксплуатации провести опробование (проверку работоспособности) системы (п.7). Результаты проверки считать положительными, если при проведении проверки работоспособности не выявлено появление ошибок.

#### 9. **Проверка программною обеспечения**

Произвести идентификацию программного обеспечения поверяемой системы:

- проверить идентификационное наименование программного обеспечения (далее - ПО) и номер версии ПО (указаны в разделе «Модули и настройки» рабочего стола ЛИНКМЕТР-БУК);

- проверить цифровой идентификатор ПО (файл linkmeter metrology.exe, алгоритм вычисления цифрового идентификатора md5).

Указанные проверки провести в соответствии с Р 50.2.077-2014.

Результаты проверки считать положительными, если идентификационное наименование, номер версии, результат вычисления цифрового идентификатора ПО (контрольной суммы) соответствуют указанным в описании типа.

**10. Определение метрологических характеристик средства измерений и подтверждение соответствия средства измерений метрологическим требованиям.**

10.1 Определение и подтверждение метрологическим требованиям абсолютной погрешности измерений продолжительности сеанса передачи данных

10.1.1 В соответствии с руководством по эксплуатации (п. 5) произвести сбор, настройку и подготовку к использованию поверяемой системы.

10.1.2 Собрать схему поверки, представленную на рисунке ]. В качестве БАДИ из состава ВЕКТОР-2019 применить ВЕКТОР-2019-БАДИ-ХХХХХ с двумя портами: порт управления и порт передачи данных. Подключение и настройку ВЕКТОР-2019 провести в соответствии с его руководством по эксплуатации.

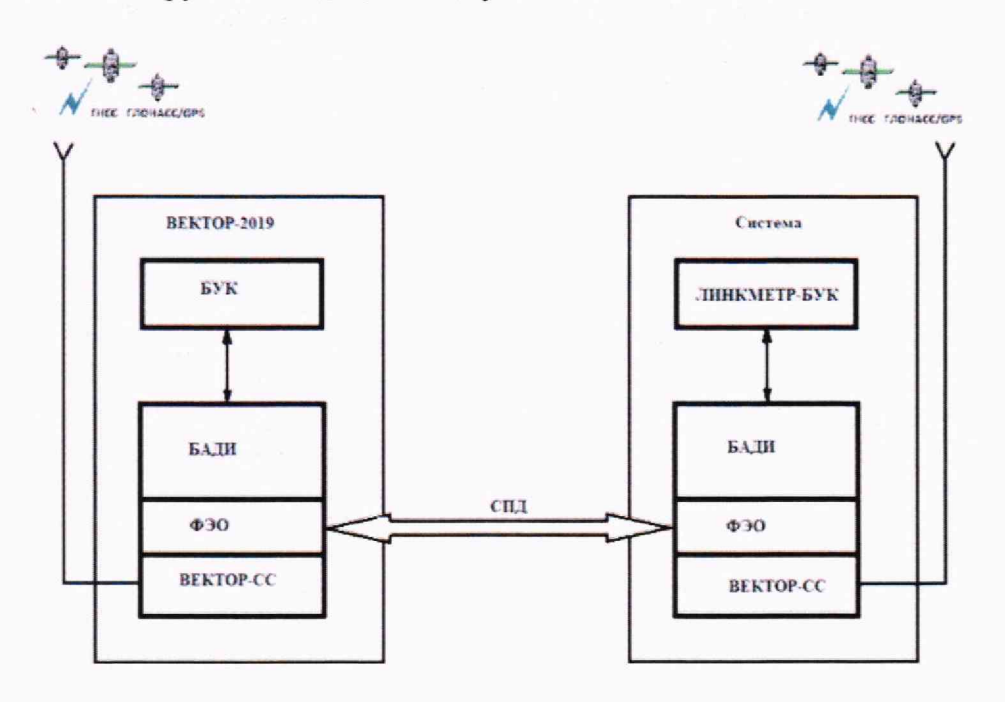

Рисунок 1

10.1.3 Настроить порт передачи данных БАДИ из состава ВЕКТОР-2019: в разделе «Модули и настройки» ВЕКТОР-2019 выбрать этот БАДИ и заполнить раздел «порт Ethernet» (см. рисунки 2 и 3). Обеспечить IP-связанность между Ethernet-портом БАДИ из состава ВЕКТОР-2019 и Ethernet-портом БАДИ из состава поверяемой системы. После установки параметров порта Ethernet нажать кнопку «Применить настройки» (см. рисунок 3**).**

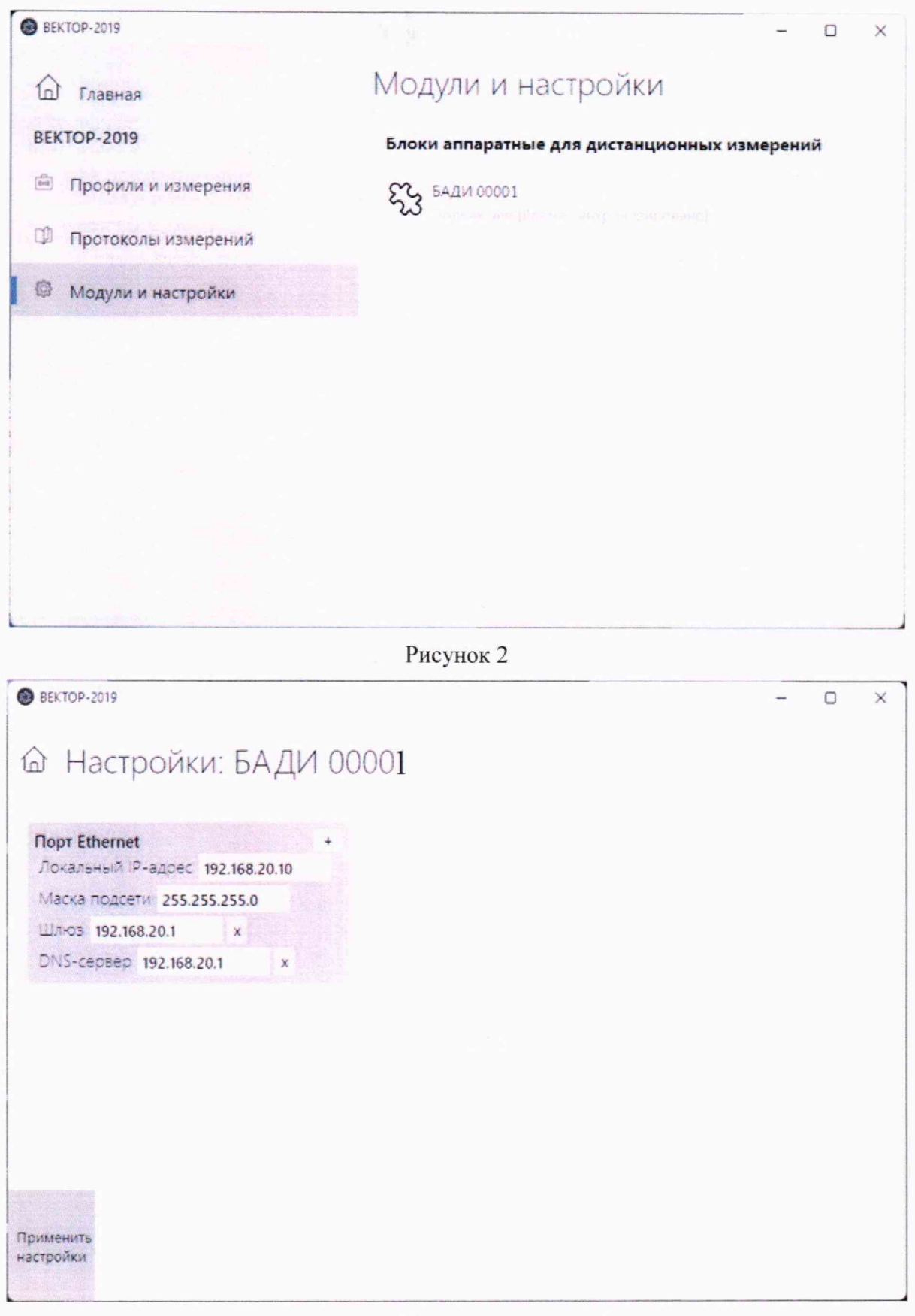

Рисунок 3

10.1.4 Выйти из раздела «Настройки» ВЕКТОР-2019, нажав кнопку с изображением «Домика». Перейти в раздел «Профили и измерения» (см. рисунок 4).

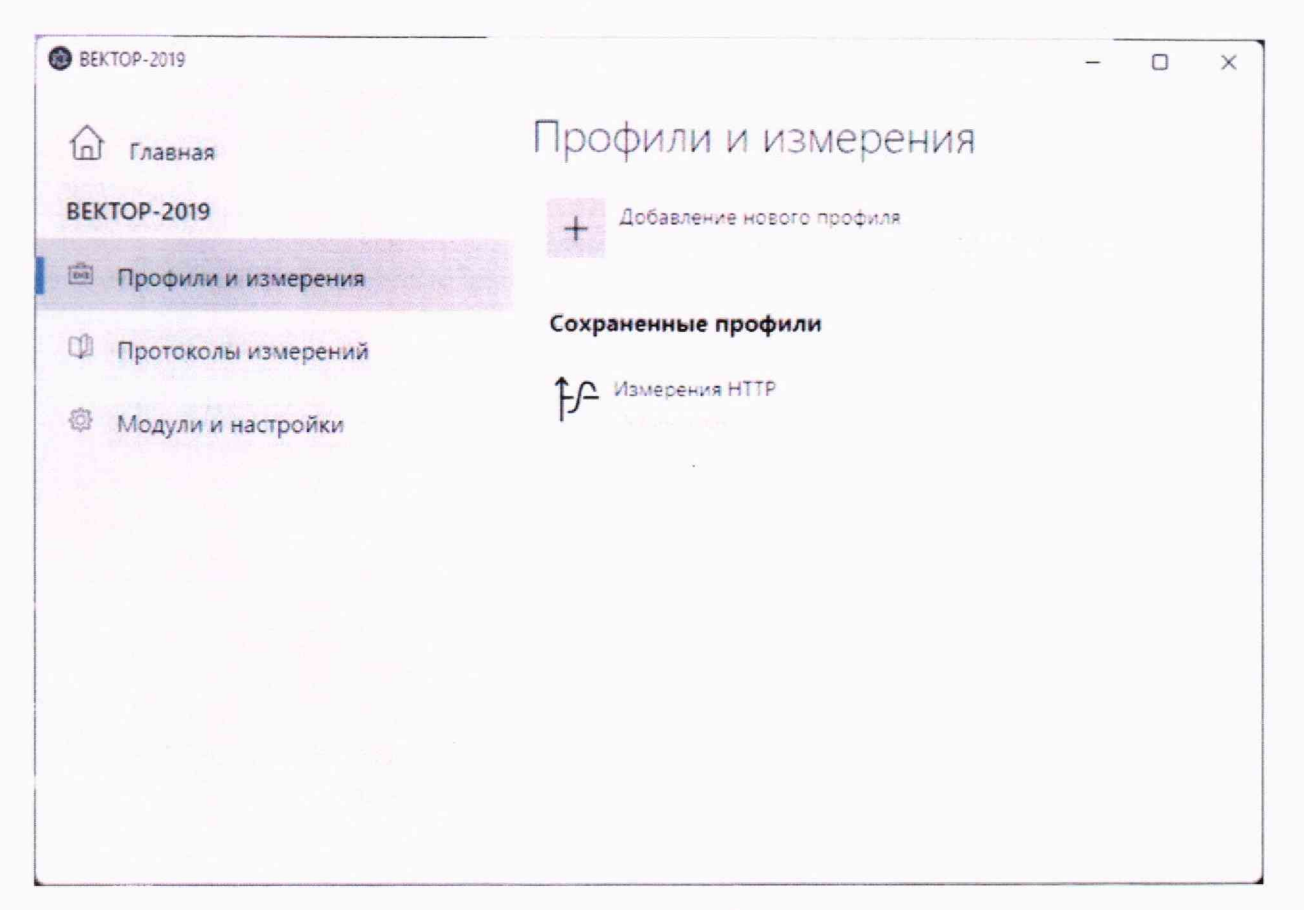

#### Рисунок 4

10.1.5 В разделе «Профили и измерения» выбрать пункт «Измерения HTTP». Заполнить блок настроек «Клиент». Выбрать БАДИ из состава ВЕКТОР-2019 для измерений (поле Исполнитель), заполнить URL БАДИ из состава поверяемой. Для HTTP-теста использовать URL вида http://IP\_AДPEC\_ЛИБО\_ДОМЕННОЕ\_ИМЯ. Если используется нестандартный порт, в конце URL приписать номер порта после двоеточия. Для HTTPS-измерений соответственно записать URL как https://\*.\*.\*.\*). Режим работы выставить как «Прием и отправка данных» (см. рисунок 5).

10.1.6 Настраивать продолжительность измерений системы в соответствии с п. 5 руководства по эксплуатации ДТРЕ.468261.002РЭ.

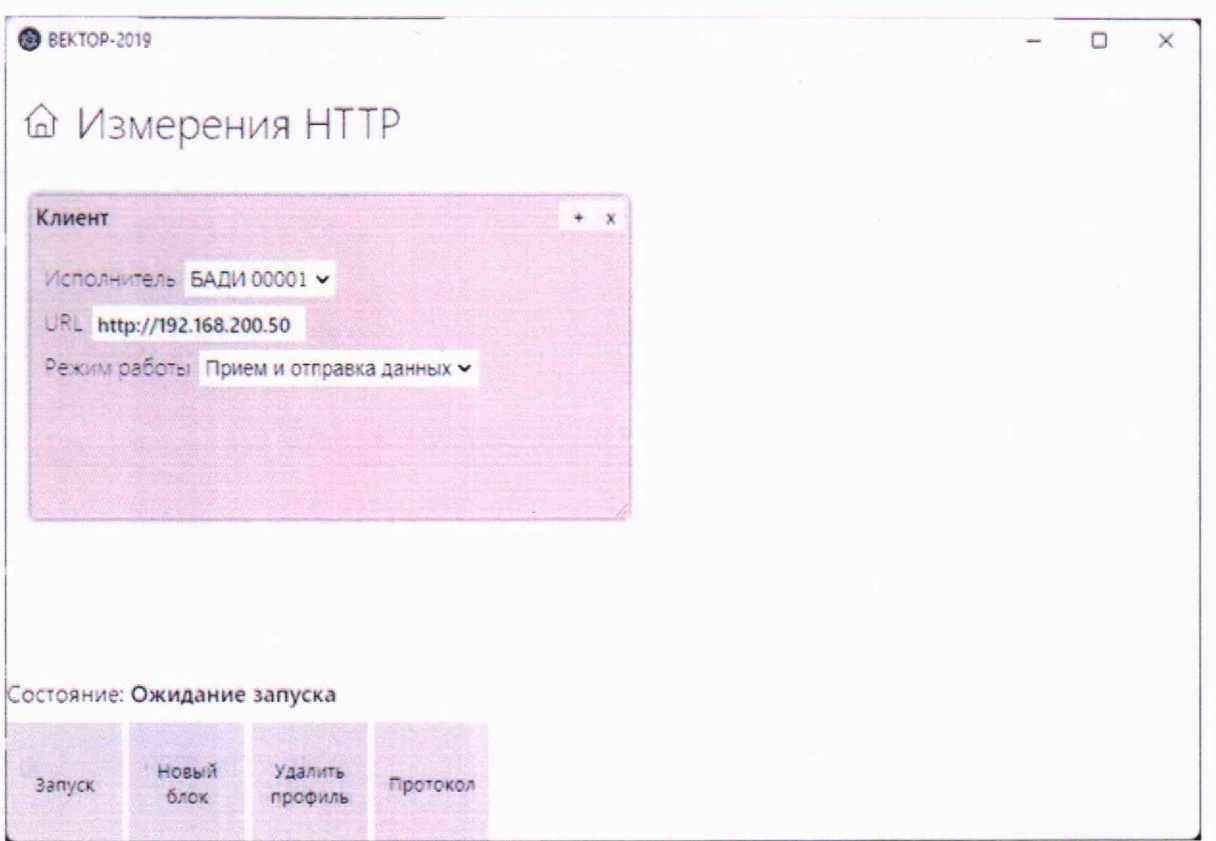

#### Рисунок 5

10.1.7 Запустить измерения, нажав кнопку «Запуск». В нижней части блока «Клиент» будет отображена строка-состояние "Установка подключения". Признаком успешного подключения будет смена состояния на "Выполнено (\*\*\* %)" или другое состояние (в зависимости от выбранного протокола передачи данных, указанного в URL) (см. рисунок 6).

Одновременно запустить процесс измерений системой (используя ЛИНКМЕТР-БУК в соответствии с руководством по эксплуатации).

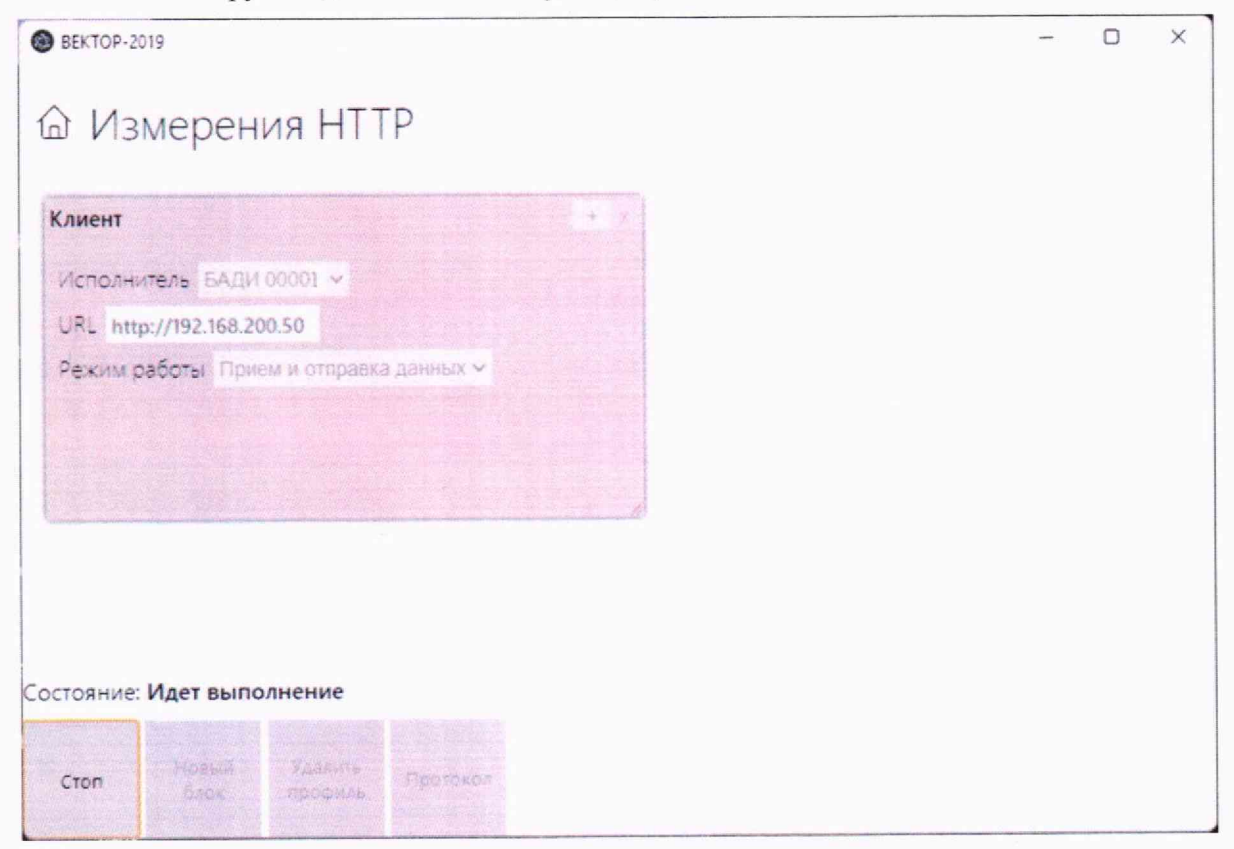

Рисунок 6

Дождаться завершения измерений. По завершении измерений в строке «Состояние» будет указано «Выполнение завершено».

10.1.8 Открыть протокол измерений ВЕКТОР-2019 с помощью кнопки «Протокол», либо открыв протокол через раздел «Протоколы измерений» (см. рисунок 7).

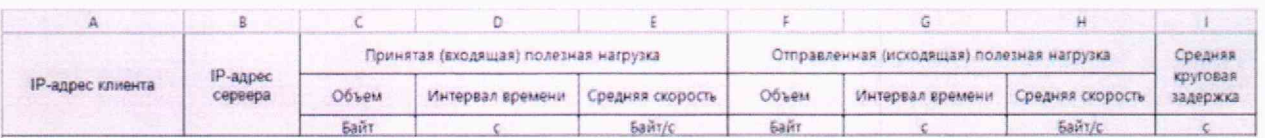

#### Рисунок 7

Открыть протокол измерений системы в соответствии с руководством по эксплуатации системы с помощью кнопки «Протокол измерений» (см. рисунок 8).

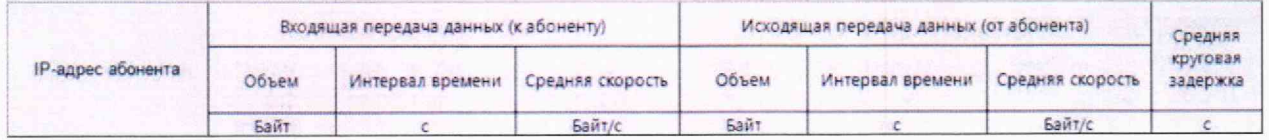

# Рисунок 8

10.1.9 Произвести сравнение результатов измерений ВЕКТОР-2019 и поверяемой системы.

10.1.10 Рассчитать значения абсолютной погрешности измерений продолжительности сеанса передачи данных как разность значений «Интервал времени. Входящая передача данных (к абоненту)» протокола системы и «Интервал времени. Принятая (входящая) полезная нагрузка.» протокола ВЕКТОР-2019; а также как разность значений «Интервал времени. Исходящая передача данных (от абонента)» протокола системы и «Интервал времени. Отправленная (исходящая) полезная нагрузка.» протокола ВЕКТОР-2019.

10.1.11 Провести по 3 измерения с заданными продолжительностями сеанса передачи данных: 10с; 60с; 180с; 300с.

10.1.12 Провести измерения для каждого БАДИ, входящего в систему.

10.1.13 Результаты поверки считать положительными, если значения абсолютной погрешности измерений продолжительности сеанса передачи данных находятся в пределах  $\pm 0.3$  c.

подтверждение метрологическим требованиям абсолютной 10.2 Определение И погрешности измерений средней скорости передачи данных

10.2.1 Произвести сравнение результатов измерений ВЕКТОР-2019 и поверяемой системы, полученных по п. 10.1.

10.2.2 Рассчитать значения абсолютной погрешности измерений средней скорости передачи данных как разность значений «Средняя скорость. Входящая передача данных (к абоненту)» протокола системы и «Средняя скорость. Принятая (входящая) полезная нагрузка.» протокола ВЕКТОР-2019; а также как разность значений «Средняя скорость. Исходящая передача данных (от абонента)» протокола системы и «Средняя скорость. Отправленная (исходящая) полезная нагрузка.» протокола ВЕКТОР-2019.

10.2.3 Результаты поверки считать положительными, если значения абсолютной погрешности измерений средней скорости передачи данных находятся в пределах ±(Wизм·т)/Т, где

Wизм - измеренная средняя скорость передачи данных, байт/с; т=3с;

Т - время измерения (измеренная продолжительность сеанса передачи данных), с

10.3 Определение и подтверждение метрологическим требованиям абсолютной погрешности измерений круговой задержки передачи пакетов данных

10.3.1 Произвести сравнение результатов измерений ВЕКТОР-2019 и поверяемой системы, полученных по п. 10.1.

10.3.2 Рассчитать значения абсолютной погрешности измерений круговой задержки передачи пакетов данных как разность значений «Средняя круговая задержка» протокола системы и «Средняя круговая задержка» протокола ВЕКТОР-2019.

10.3.3 Результаты поверки считать положительными, если значения абсолютной погрешности измерений круговой задержки передачи пакетов данных находятся в пределах  $\pm 2.10^{-4}$  c.

#### **11. Оформление результатов поверки**

11.1 При поверке вести протокол произвольной формы.

11.2 Результаты поверки оформляются в соответствии с приказом Минпромторга России от 31.07.2020 г. № 2510.

11.3 Данные о поверке вносятся в Федеральный информационный фонд по обеспечению единства измерений. При положительных результатах поверки оформляется свидетельство о поверке, при отрицательных результатах поверки оформляется извещение о непригодности с указанием причин забракования, и средство измерений к применению не допускается.

11.4 Знак поверки может наноситься на свидетельство о поверке и на переднюю панель блока управления системы.

Главный метролог ООО «КИА» МАДИМ Ю.В.Плаксин